УДК 004

ż

## **Разработка чат-бота для генерации заявок техобслуживания через Telegram**

*Романов Даниил Алексеевич Приамурский государственный университет имени Шолом-Алейхема Студент*

### **Аннотация**

Целью данной статьи является, создание чат-бота, с помощью которого пользователь сможет оформить заявку на техобслуживание с описанием проблемы. Чат-бот написан с помощью онлайн конструктора LEADTEX. Результатом исследования - готовый чат-бот с подробным описанием его реализации.

**Ключевые слова:** чат-бот, LEADTEX, онлайн конструктор, генерация заявок

# **Development of a Chabot for generating maintenance requests via Telegram**

*Romanov Daniil Alekseevich Sholom-Aleichem Priamursky State University Student*

## **Abstract**

The purpose of this article is to create a Chabot with which the user can submit a maintenance request with a description of the problem. The Chabot was written using the LEADTEX online constructor. The result of the study will be a readymade chat bot with a detailed description of its implementation.

**Keywords:** chatbot, LEADTEX, online constructor, ticket generation

## **1 Введение**

## **1.1 Актуальность**

Чат-бот — это автоматическая система для общения с пользователями. Другими словами, это алгоритм, робот, который помогает клиентам решать различные задачи. Например, сделать заказ в интернет-магазине, и многое другое. Чат-бот – хороший способ автоматизировать коммуникацию с пользователями в любом бизнесе. От технической поддержки и справочной функции до маркетинга и прямых продаж – со всеми этими задачами чатботы хорошо справляются и показывают неплохие результаты. Популярность темы породила большое количество сервисов, с помощью которых можно без знания кода создавать чат-боты разной степени сложности и использовать их для своих проектов.

## **1.2 Обзор исследований**

В своей работе Е. А. Фирсова описывает перспективы использования чат-ботов [1]. Р. И. Круглик рассматривает принципы создания чат-бота в

месседжере Telegram [2]. Е.А.Богатенкова описывает онлайн конструкторы для создания чат-ботов, в числе которых находится конструктор LEADTEX [3].

#### **1.3 Цель исследования**

Цель исследования – создание чат-бота для генерации заявок техобслуживания через Telegram с помощью платформы для разработки чатботов LEADTEX.

#### **2 Материалы и методы**

Для создания чат-бота используется онлайн конструктор чат-ботов LEADTEX [4] и социальная сеть Telegram [5].

#### **3 Результаты и обсуждение**

Разработка чат-бота начинается с регистрации на сервисе LEADTEX (рис.1).

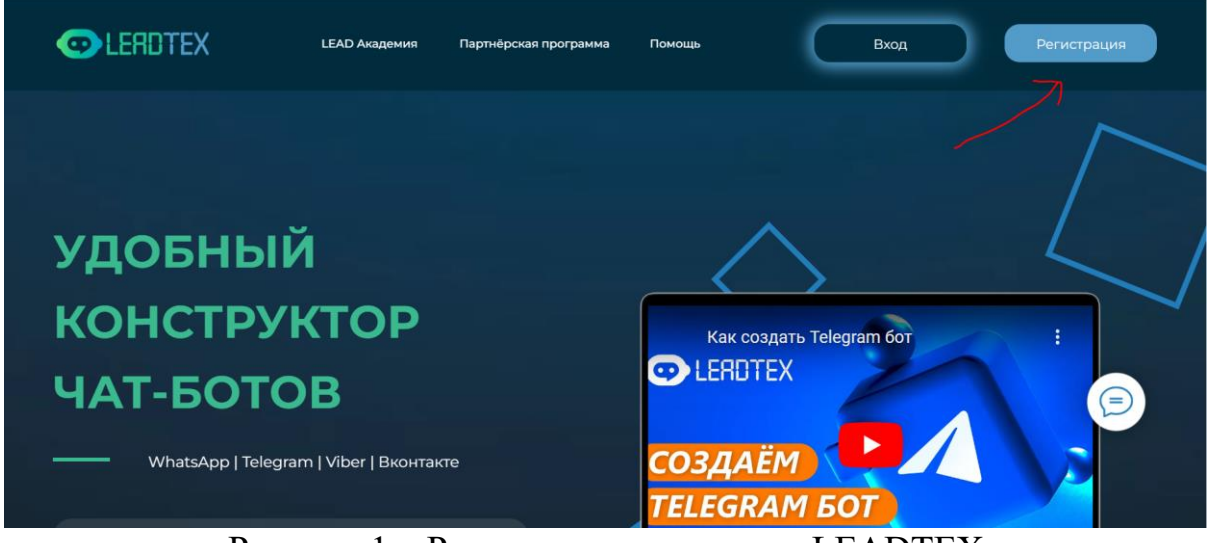

Рисунок 1 – Регистрация на сервисе LEADTEX

Затем переходим в раздел "Мой Проект" и выбираем создание чат-бота (рис.2).

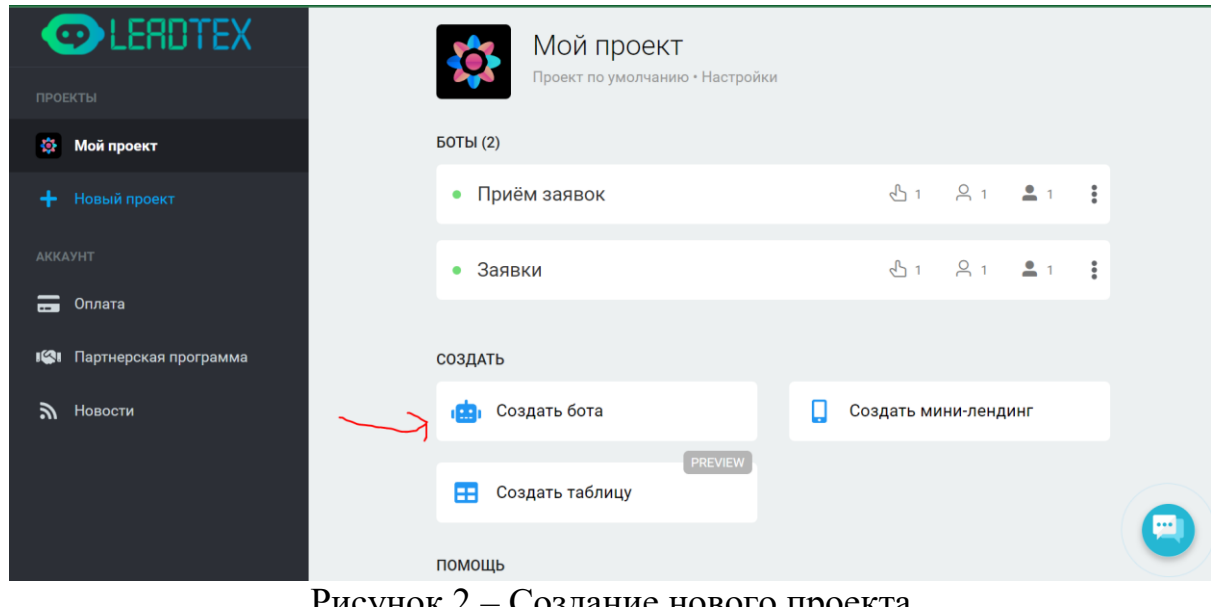

Рисунок 2 – Создание нового проекта

Далее даём проекту имя и переходим в основное поле конструктора, в котором будет происходить основная часть разработки (рис.3).

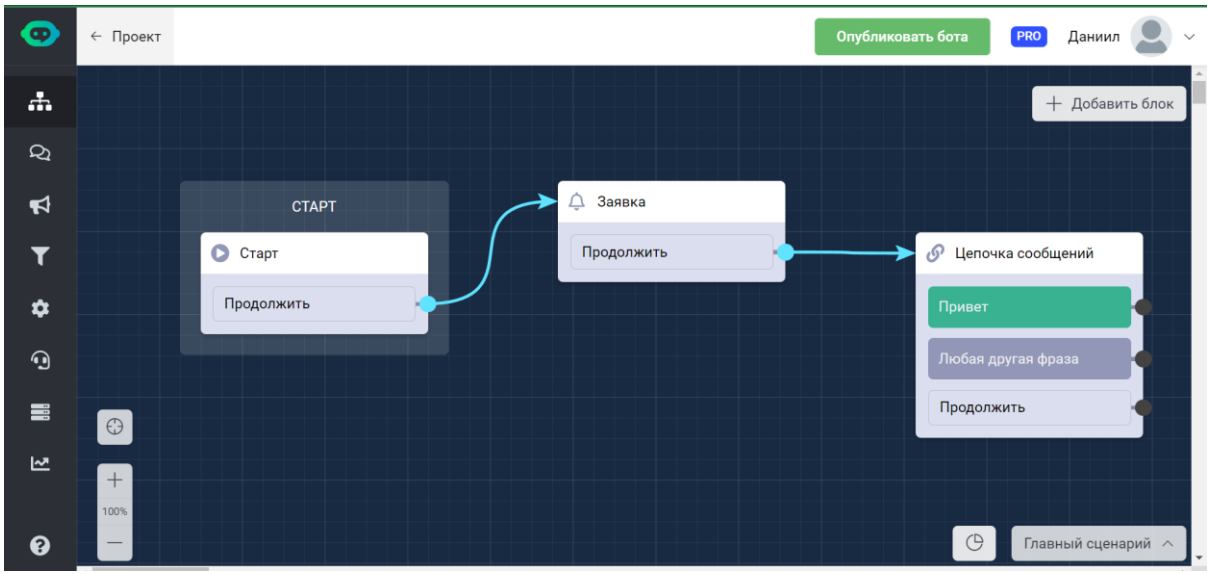

Рисунок 3 – Поле сценария

Нужно удалить блок заявки и соединить стартовый блок с цепочкой сообщений. Кликнув на название блока, можно зайти в его настройки. Там можно выбрать фоновое изображение, текстовое сообщение в виде приветствия и описания возможностей бота, а также добавить кнопки (рис.4).

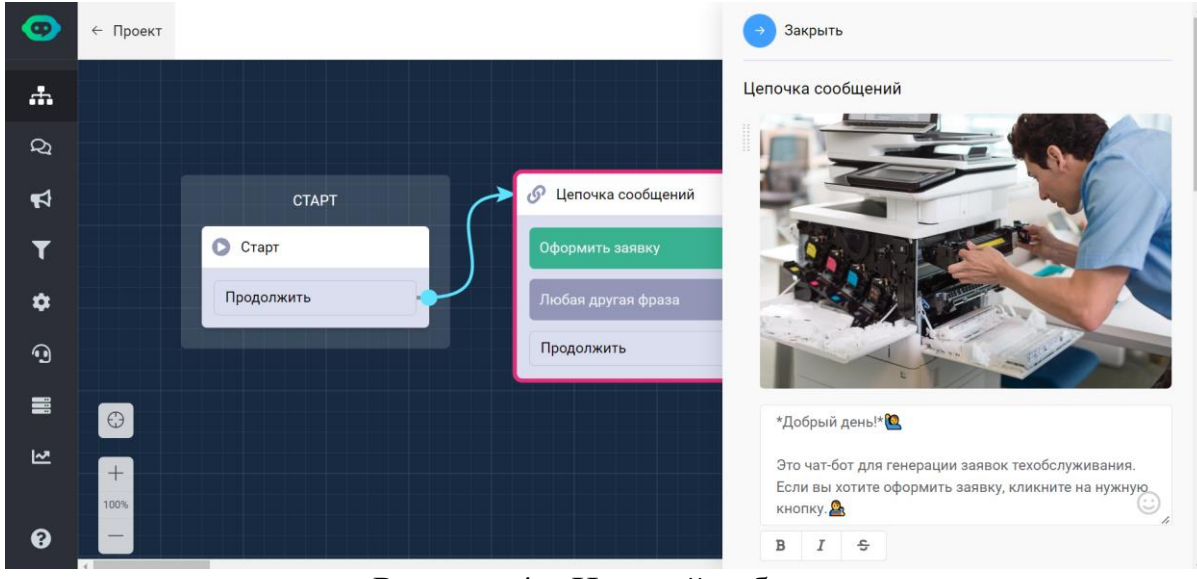

Рисунок 4 – Настройка блока

Далее при нажатии на кнопку, нужно запросить и сохранить данные пользователя. Для этого создаём новую цепочку сообщений, соединяя её с кнопкой "Оформить заявку" (рис.5).

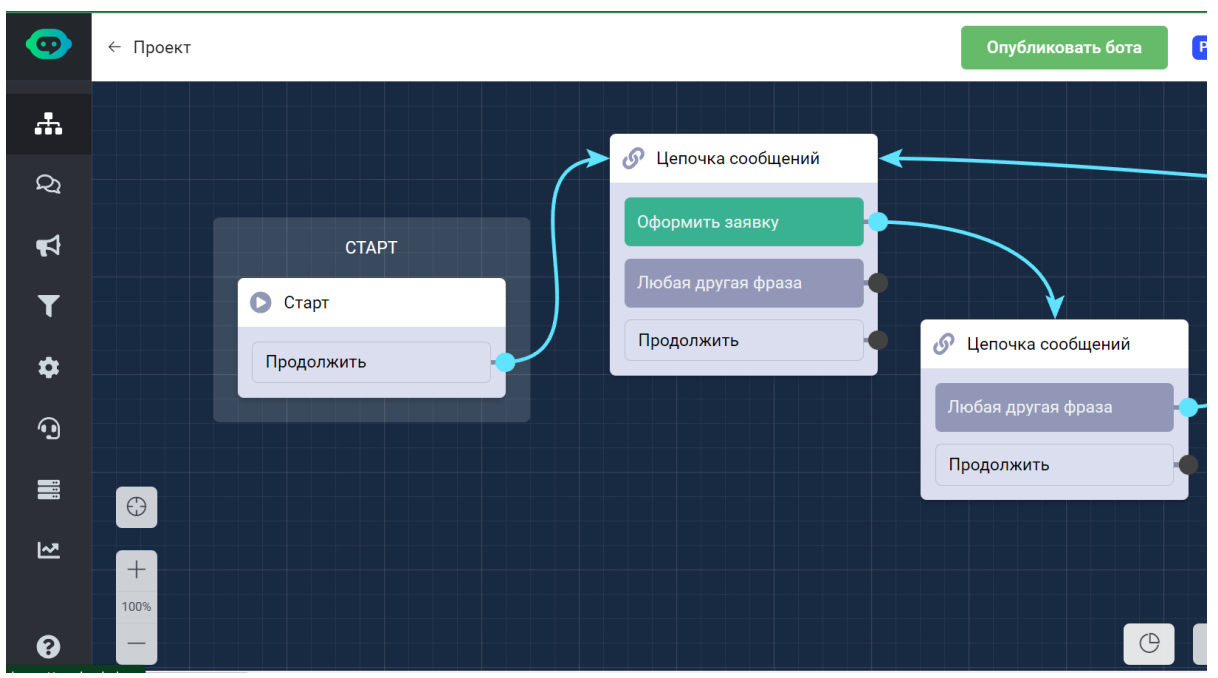

Рисунок 5 – Создание цепочки сообщений для запроса данных

Заходим в настройки недавно созданного блока. В нём следует прописать текстовое сообщение, запрашивающее данные пользователя, например, имя. Чтобы сохранить данные, в настройках нужно выбрать пункт "Записать ответ в пользовательскую переменную" и ниже дать имя этой переменной (рис.6).

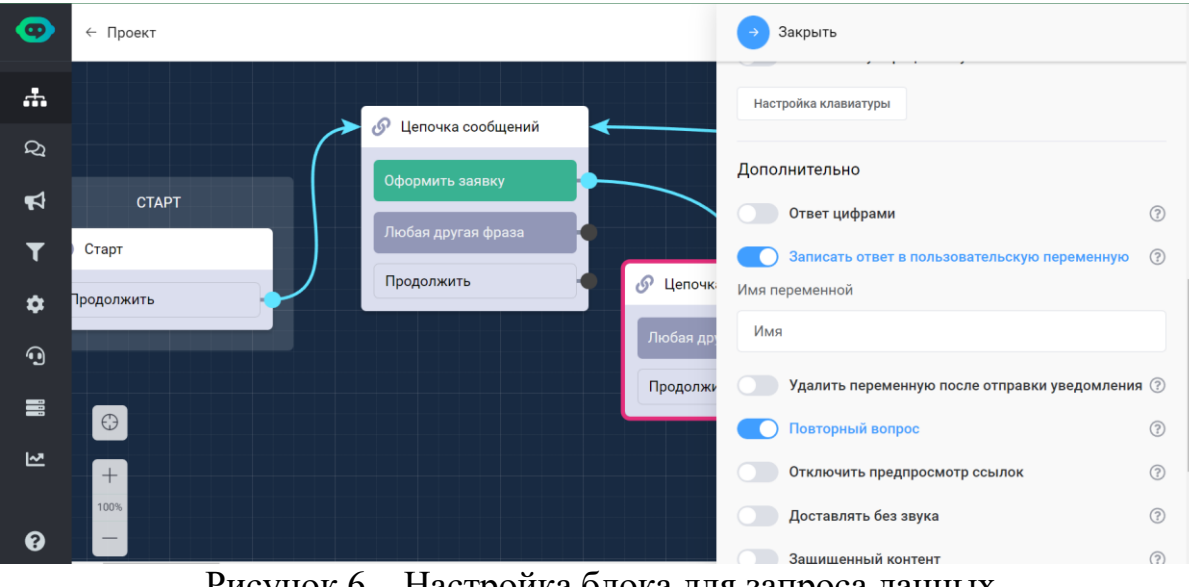

Рисунок 6 – Настройка блока для запроса данных

Затем следует создать другие блоки цепочек сообщений по тому же принципу что и предыдущее, где будут запрашиваться контактный телефон, номер кабинета и описание проблемы (рис.7).

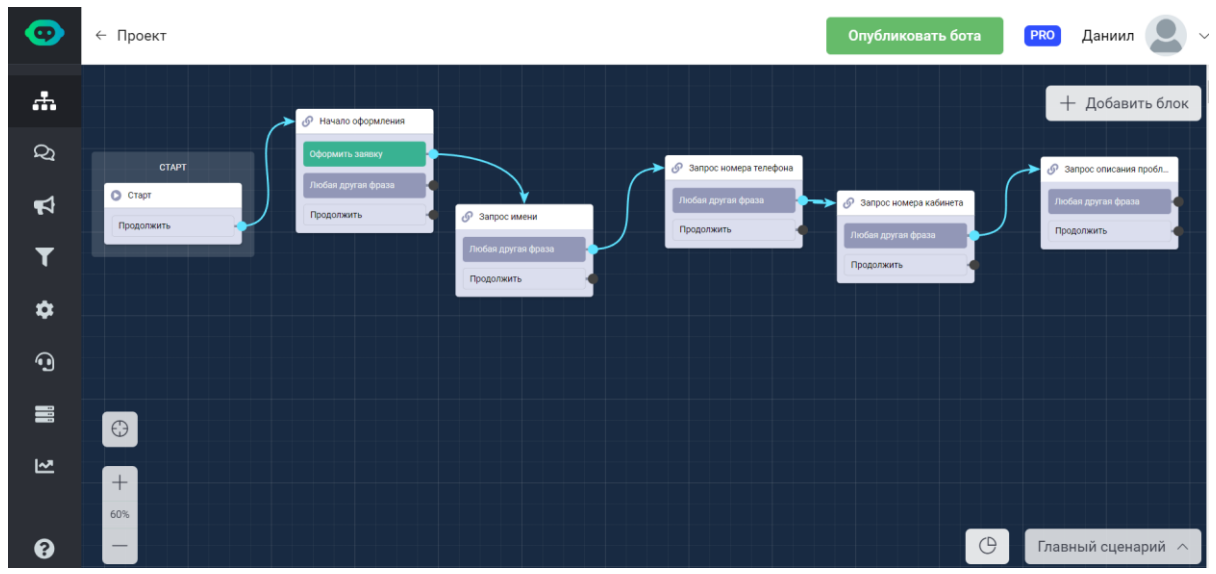

Рисунок 7 – Создание последовательности блоков для запроса данных

Чтобы передать полученные данные, для начала следует подключить бота в социальной сети Telegram и авторизовать его. Для этого в левом списке выбираем пункт "Каналы" и выбираем Telegram. Авторизация бота выполняется с помощью API token, получить который можно перейдя по ссылке в бот "@botfather" (рис.8).

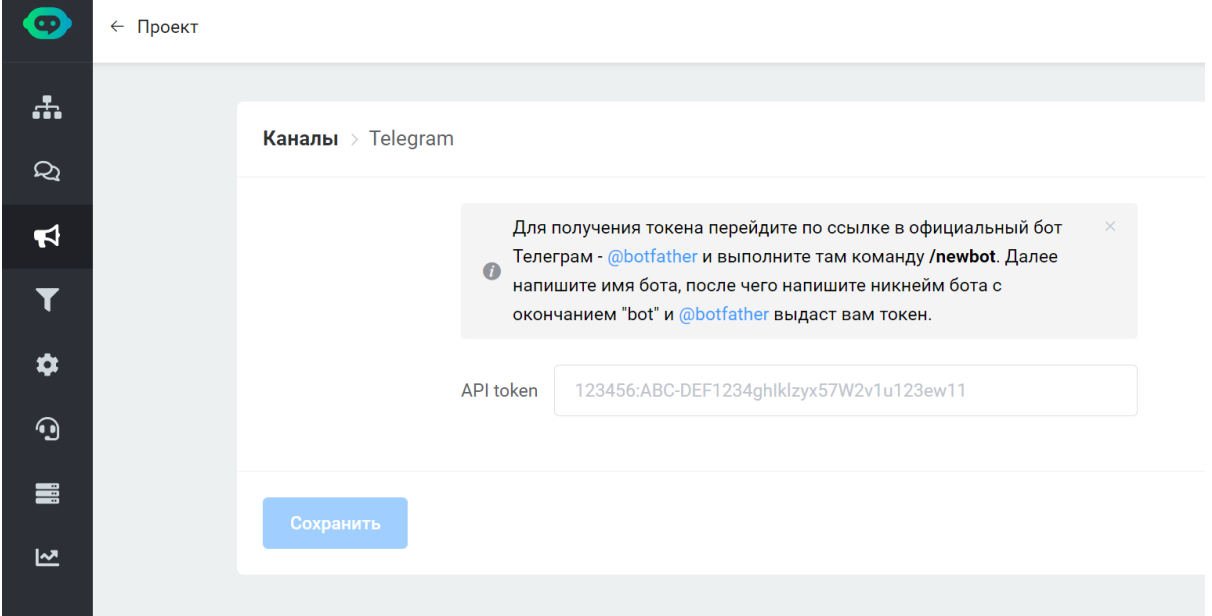

Рисунок 8 – Подключение бота к Telegram

Перейдя в данного бота, нажимаем на меню и выбираем /newbot. Затем следует ввести название бота, после чего botfather попросит придумать нашему боту уникальное имя. После наименования бота, будет выдан его API token, который следует вставить для завершения авторизации (рис.9).

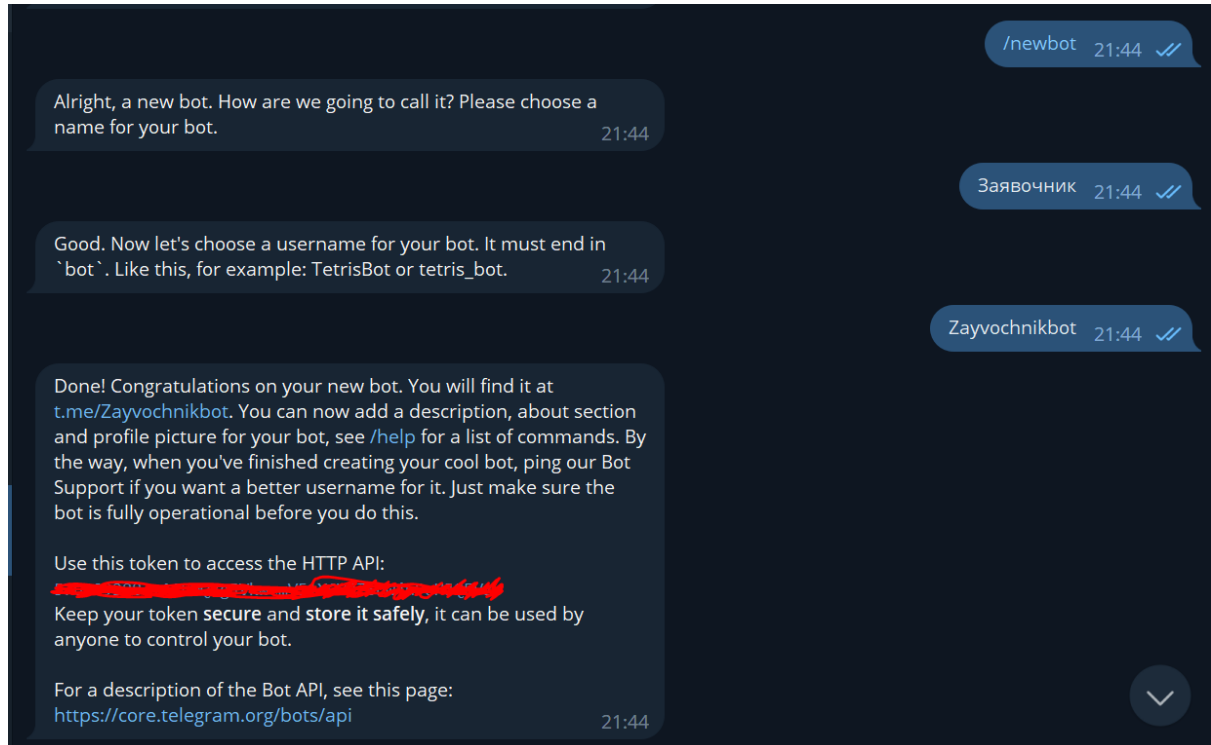

Рисунок 9 – Плучение API token

После завершения авторизации бота, переходим к оформлению и отправке заявок. Заявки будут приходить в другой чат-бот, который следует создать и авторизовать по тому же принципу что и прошлого бота. Создавать

какие-либо блоки в нём не нужно, достаточно составить простую цепочку сообщений чтобы подтвердить его работоспособность при запуске (рис.10).

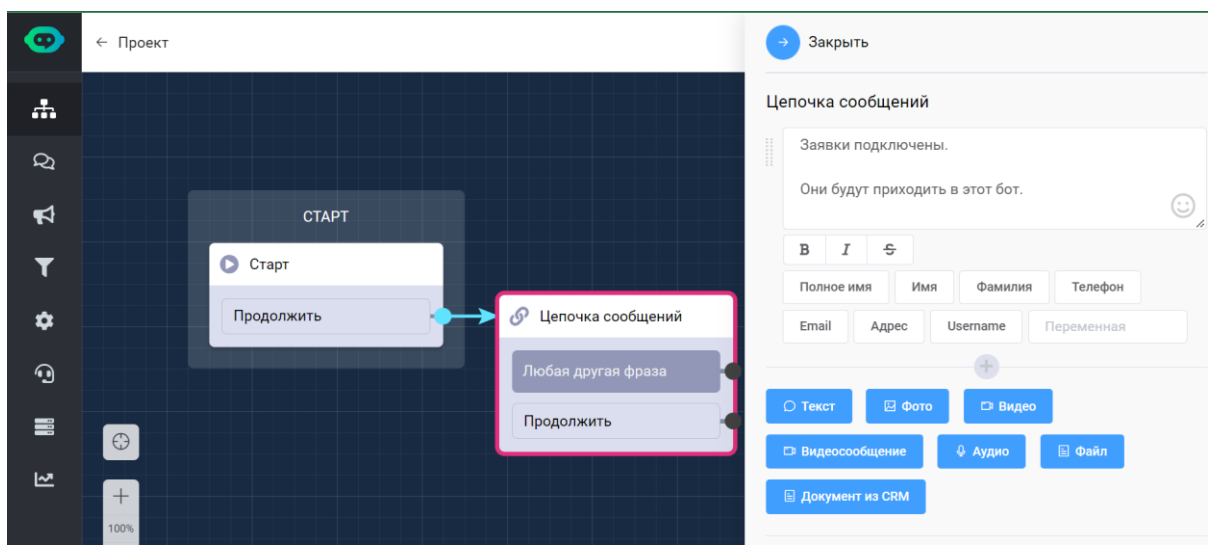

Рисунок 10 – Создание чат-бота для приёма заявок

Переходим к первому боту для оформления заявок. Создаём новый блок "Уведомление для контактов" и связываем его с последней цепочкой сообщений. Затем переходим в настройки блока, в пункте "Бот" выбираем бота для приёма заявок, а в контактах указываем тех, кто подключён к боту приёма заявок. Ниже можно оформить вид заявки, для этого используются переменные, в которые записываются данные пользователя (рис.11).

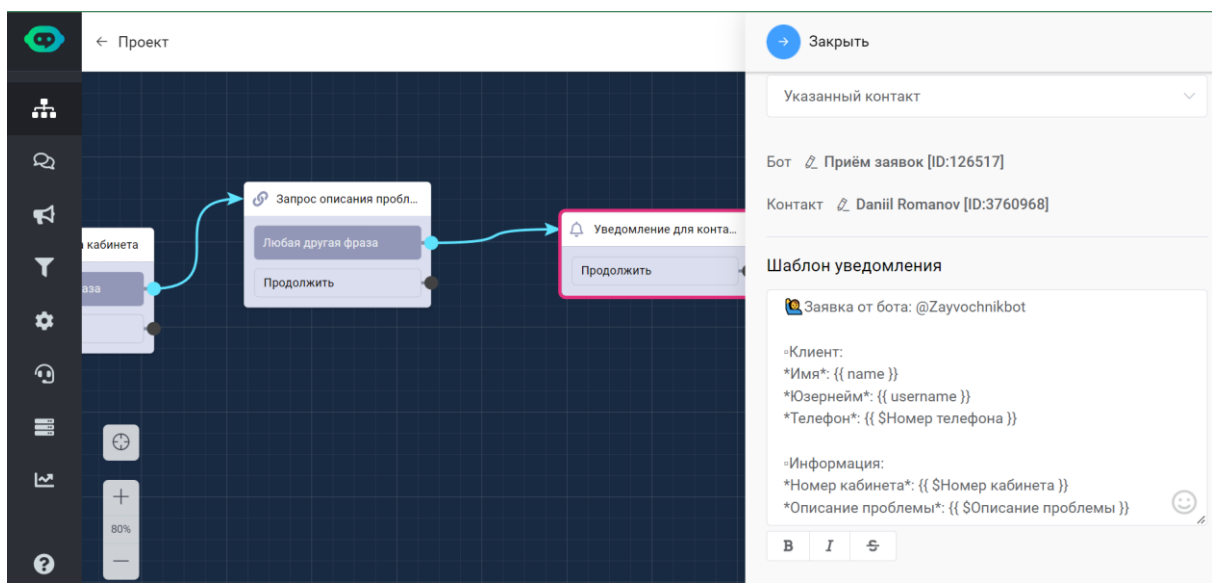

Рисунок 11 – Создание связи для приёма заявлений

В конце создаём цепочку сообщений с текстом в виде благодарности и кнопкой вернуться назад (рис.12).

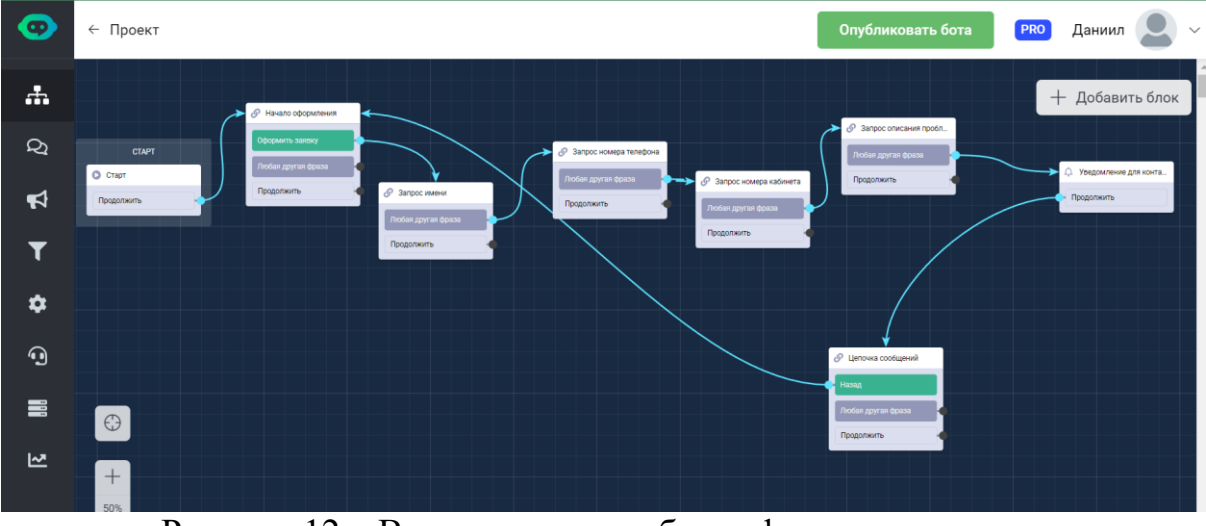

Рисунок 12 – Вся конструкция бота оформления заявок

После запуска бота и ввода нужных данных, бот приёма заявок отправит готовую, оформленную заявку (рис.13).

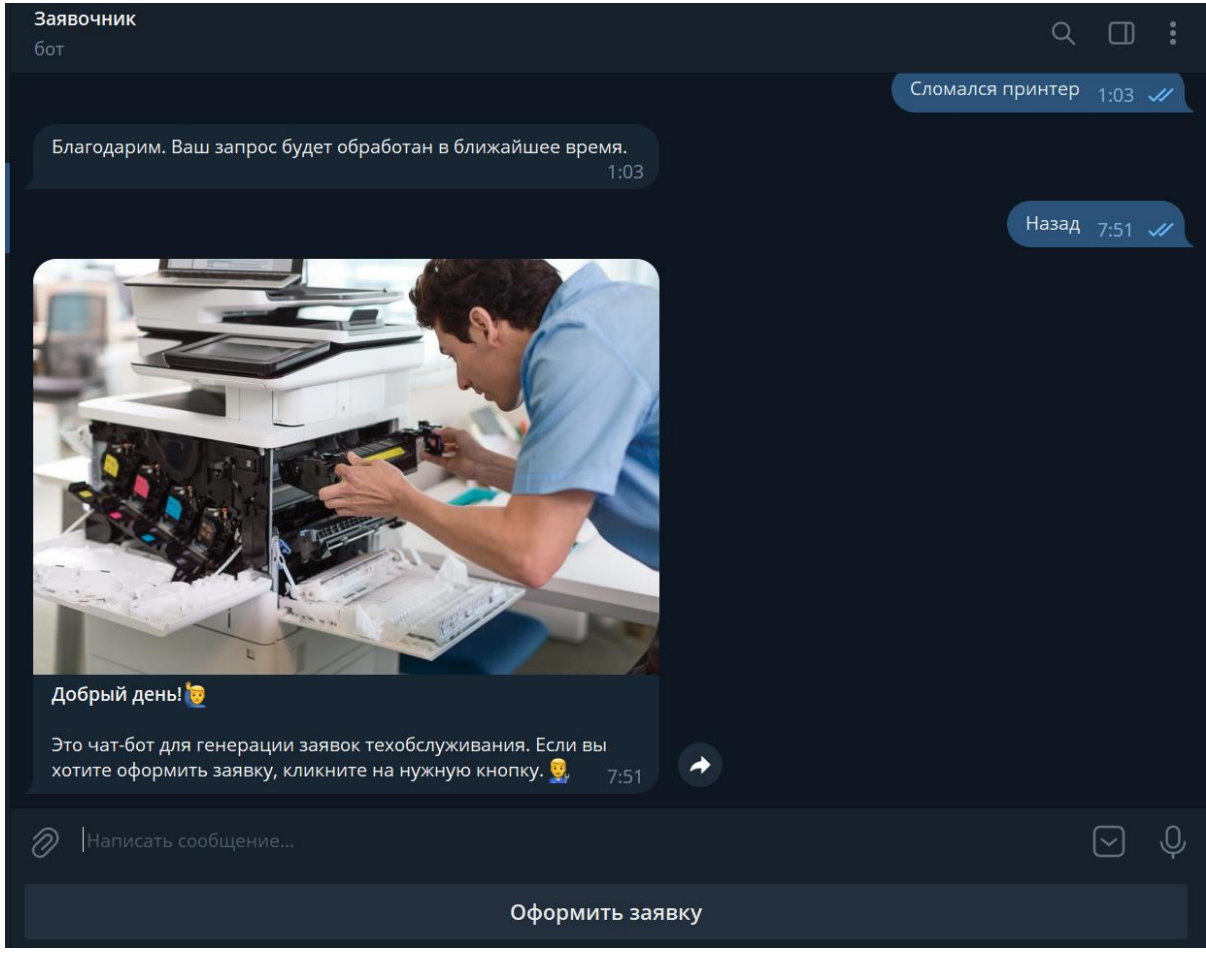

Рисунок 13 - Оформление заявки

Переходим к результату работы. Бот приёма заявок пришлёт оформленную заявку (рис.14).

### Постулат. 2023. №1 ISSN 2414-4487

ż

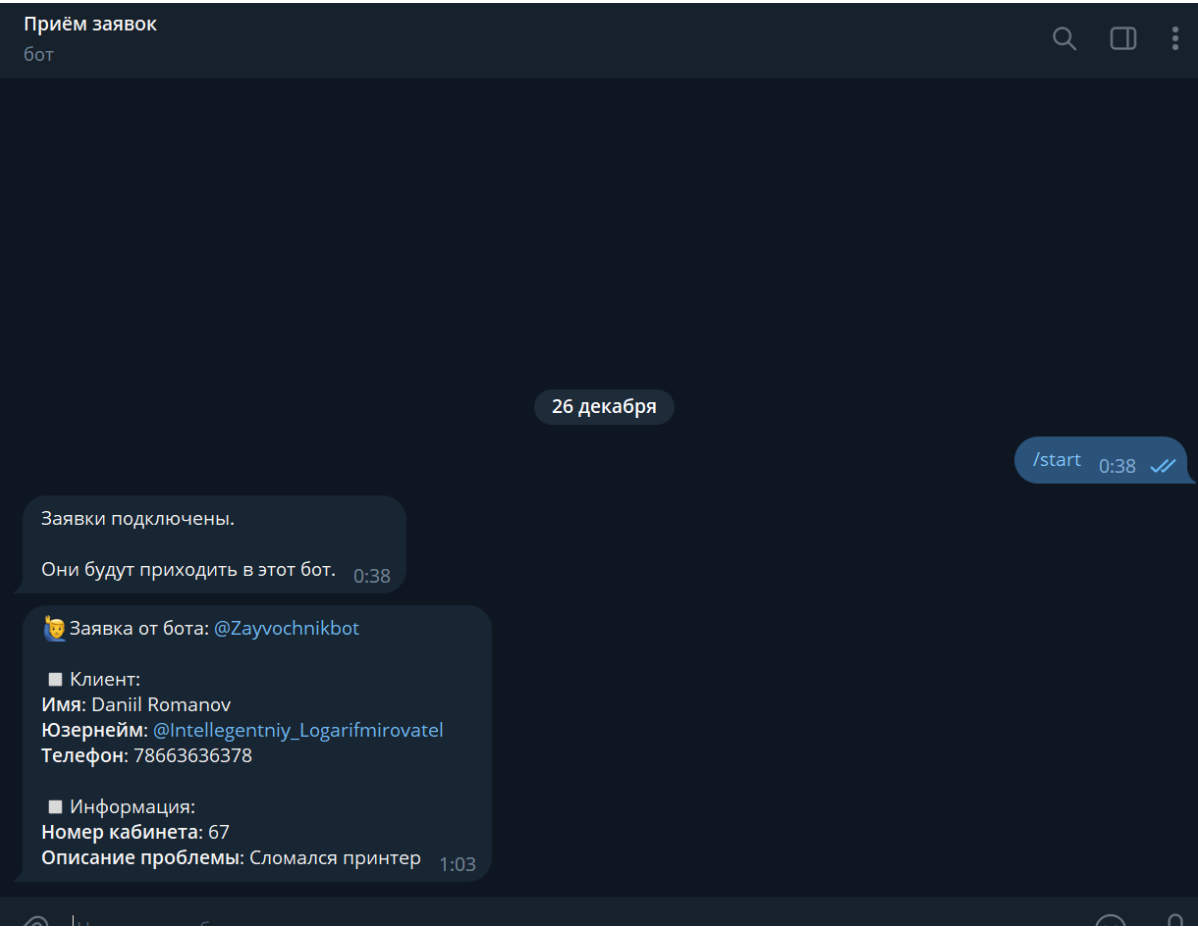

Рисунок 14 - Результат

### **Выводы**

Получившийся бот заявок может быть способен запрашивать данные пользователя и формировать из них заявку. После чего бот принимающий заявку передаст её нужному лицу. Данное решение довольно универсально и, благодаря частичной доработке, может быть использовано в различных предприятиях.

### **Библиографический список**

- 1. Фирсова Е. А. Перспективы использования чат-ботов в высшем образовании // Совершенствование учебно-методической работы в университете в условиях изменяющейся среды. 2018. С. 188-193.
- 2. Круглик Р. И. Создание чат-бота в Telegram //Постулат. 2019. №. 9.
- 3. Богатенкова Е. А. Обзор конструкторов для чат-ботов // Шамовские педагогические чтения научной школы управления образовательными системами. 2021. С. 380-381.
- 4. LEADTEX URL: https://leadteh.ru
- 5. Telegram URL: https://telegram.org